# Installing R Packages at CHPC

Brett Milash and Anita Orendt

04/04/2023

#### **solaR: Radiation and Photovoltaic Systems**

Calculation methods of solar radiation and performance of photovoltaic syste irradiation data sources.

```
https://cran.r-project.org/web/packages/solaR/index.html
```

```
$ module load R/4.2.2
$ R
```
R version  $4.2.2$  (2022-10-31) -- "Innocent and Trusting" Copyright (C) 2022 The R Foundation for Statistical Computi Platform: x86 64-pc-linux-gnu (64-bit)

…

```
> library(solaR)
```
Error in library(solaR) : there is no package called 'solaR'

### Strategies for handling missing R libraries

- 1. Tell R where to find the already-installed package
- 2. Find a version of R that has the package installed
- 3. Install the package yourself

#### Strategy 1: Tell R where to find the already-installed package

- When loading a library R searches the path returned by .libPaths()
- > .libPaths() [1] "/uufs/chpc.utah.edu/sys/installdir/r8/R/4.2.2/lib64/R/library"
- [2] "/uufs/chpc.utah.edu/sys/installdir/r8/RLibs/4.2.2"
- One can append additional *existing* directories to this path:
- > .libPaths( c( .libPaths(), "~u0253283/R/x86\_64-pc-linux-gnu-library/4.2" ) ) > .libPaths()
- [1] "/uufs/chpc.utah.edu/sys/installdir/r8/R/4.2.2/lib64/R/library"
- [2] "/uufs/chpc.utah.edu/sys/installdir/r8/RLibs/4.2.2"
- [3] "/uufs/chpc.utah.edu/common/home/u0253283/R/x86\_64-pc-linux-gnu-library/4.2"

#### Strategy 1 (continued)

#### • Or use the R\_LIBS\_USER environment variable:

```
# In bash:
$ export R_LIBS_USER=~u0253283/R/x86_64-pc-linux-gnu-library/4.2
# Or in tcsh:
$ setenv R LIBS USER ~u0253283/R/x86 64-pc-linux-gnu-library/4.2
$ R
```

```
R version 4.2.2 (2022-10-31) -- "Innocent and Trusting"
Copyright (C) 2022 The R Foundation for Statistical Computing
Platform: x86_64-pc-linux-gnu (64-bit)
```
#### > .libPaths()

- [1] "/uufs/chpc.utah.edu/sys/installdir/r8/R/4.2.2/lib64/R/library"
- [2] "/uufs/chpc.utah.edu/sys/installdir/r8/RLibs/4.2.2"

```
[3] "/uufs/chpc.utah.edu/common/home/u0253283/R/x86_64-pc-linux-gnu-library/4.2"
```
• This strategy isn't used very often - typically by research labs with group space (i.e. a shared file system)

Strategy 2: Find a version of R that has the package installed

"The best R package installation is the one you don't have to do." -- Brett Milash

R modules at CHPC:

- $R/4.1.2$ -basic
- R/4.1.2-bioconductor
- R/4.1.2-geospatial
- $R/4.1.3$
- R/4.2.1-Bioconductor
- $R/4.2.2$

### CHPC's R modules

• Every CHPC R module has useful libraries in addition to the base package:

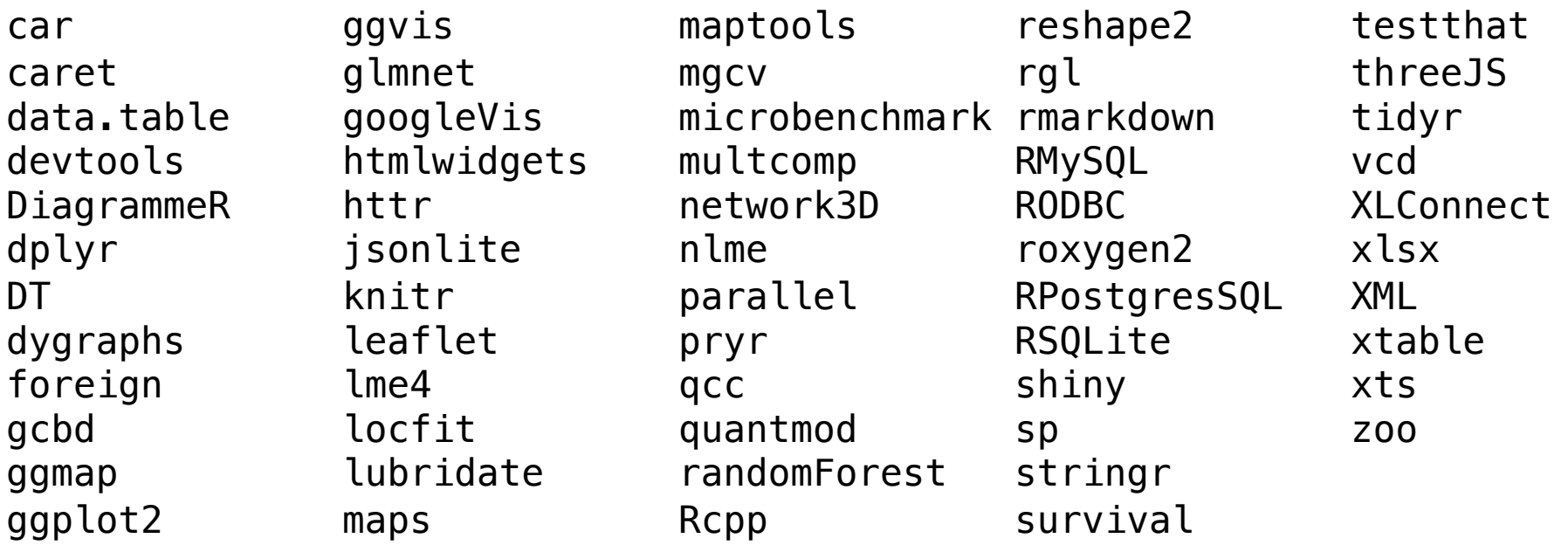

- Certain CHPC R modules have additional library collections:
	- Bioconductor
	- Geospatial packages (e.g. proj4, rgdal, RNetCDF, hdf5r)

#### Str[ategy 3: Install the package yourself](https://bioconductor.org/packages/release/bioc/)

Ma[in repositories of R code:](https://github.com/qinwf/awesome-R)

- CRAN: Comprehensive R Archive Network
	- https://cran.r-project.org
	- · https://cran.r-project.org/web/packages/available\_packages
- Bioconductor: Open-source software for bioinforr
	- https://www.bioconductor.org
	- https://bioconductor.org/packages/release/bioc/
- Github
	- https://github.com
	- https://github.com/qinwf/awesome-R

Installation method varies depending on repository

### Installing packages from CRAN

Use the install.packages() function, with package name in quotes:

```
$ module load R/4.2.2
$ R
R version 4.2.2 (2022-10-31) -- "Innocent and Trusting"
…
> .libPaths()
[1] "/uufs/chpc.utah.edu/sys/installdir/r8/R/4.2.2/lib64/R/library"
[2] "/uufs/chpc.utah.edu/sys/installdir/r8/RLibs/4.2.2"
> install.packages("solaR")
Installing package into 
'/uufs/chpc.utah.edu/sys/installdir/r8/R/4.2.2/lib64/R/library'
(as 'lib' is unspecified)
Warning in install.packages("solaR") :
  'lib = "/uufs/chpc.utah.edu/sys/installdir/r8/R/4.2.2/lib64/R/library"' is not 
writable
Would you like to use a personal library instead? (yes/No/cancel) yes
```
### Installing packages from CRAN (continued)

```
Would you like to create a personal library
'/uufs/chpc.utah.edu/common/home/u0424091/R/x86_64-pc-linux-gnu-library/4.2'
to install packages into? (yes/No/cancel) yes
--- Please select a CRAN mirror for use in this session ---
(A list of CRAN mirror sites pops up - I selected "USA (IA)(https)")
also installing the dependencies 'interp', 'latticeExtra'
```
trying URL 'https://mirror.las.iastate.edu/CRAN/src/contrib/interp\_1.1-4.tar.gz' … \* DONE (solaR)

The downloaded source packages are in '/tmp/RtmpdZF0ge/downloaded\_packages' >

## Installing packages from CRAN (continued)

```
> library(solaR)
Loading required package: zoo
```

```
Attaching package: 'zoo'
```
The following objects are masked from 'package:base':

```
as.Date, as.Date.numeric
```

```
Loading required package: lattice
Loading required package: latticeExtra
Time Zone set to UTC.
```
> find.package("solaR")

[1] "/uufs/chpc.utah.edu/common/home/u0424091/R/x86\_64-pc-linux-gnulibrary/4.2/solaR"

```
> .libPaths()
```

```
[1] "/uufs/chpc.utah.edu/common/home/u0424091/R/x86_64-pc-linux-gnu-library/4.2"
```
- [2] "/uufs/chpc.utah.edu/sys/installdir/r8/R/4.2.2/lib64/R/library"
- [3] "/uufs/chpc.utah.edu/sys/installdir/r8/RLibs/4.2.2"

## Installing packages from Github

Use the devtools::install\_github() function, with package name in quotes. Note that "lib=" is specified! Without that the installation of dependencies will fail.

```
$ module load R/4.2.2
$ R
R version 4.2.2 (2022-10-31) -- "Innocent and Trusting"
…
> devtools::install_github("boxuancui/DataExplorer", 
lib=c("/uufs/chpc.utah.edu/common/home/u0424091/R/x86_64-pc-linux-gnu-
library/4.2"))
Downloading GitHub repo boxuancui/DataExplorer@HEAD
…
** testing if installed package keeps a record of temporary installation path
* DONE (DataExplorer)
> library(DataExplorer)
```
#### Installing packages from Bioconductor

```
> install.packages("BiocManager")
Installing package into 
'/uufs/chpc.utah.edu/sys/installdir/r8/R/4.2.2/lib64/R/library'
(as 'lib' is unspecified)
Warning in install.packages("BiocManager") :
  'lib = "/uufs/chpc.utah.edu/sys/installdir/r8/R/4.2.2/lib64/R/library"' is not 
writable
Would you like to use a personal library instead? (yes/No/cancel) yes
…
```
\*\* testing if installed package can be loaded from final location \*\* testing if installed package keeps a record of temporary installation path \* DONE (BiocManager)

The downloaded source packages are in '/tmp/RtmpzCb3wb/downloaded\_packages' >

#### Installing packages from Bioconductor (continued)

Like devtools::install github(), it is safest to specify the "lib=" argument.

```
> BiocManager::install("PFAM.db", 
lib=c("/uufs/chpc.utah.edu/common/home/u0424091/R/x86_64-pc-linux-gnu-
library/4.2"))
```

```
…
** testing if installed package can be loaded from final location
** testing if installed package keeps a record of temporary installation path
* DONE (PFAM.db)
```
The downloaded source packages are in '/tmp/RtmpzCb3wb/downloaded\_packages' >

### Installing packages from source code

- install.packages, BiocManager::install, and devtools::install\_github download the package source code, then compile and install it
- If you have the source code URL you can compile and install it like this:

\$ wget https://bioconductor.org/packages/3.16/bioc/src/contrib/limma\_3.54.2.tar.gz \$ R CMD INSTALL --library=\$HOME/R/x86\_64-pc-linux-gnu-library/4.2 limma\_3.54.2.tar.gz

• This method doesn't handle dependencies however

## [CHPC's R documentation](https://git.io/CHPC-Intro-to-Parallel-Computing-R)

#### • https://www.chpc.utah.edu/documentation/s

- A few things are out of date:
	- We no longer use Intel's compiler icc for R, we use gcc ex-
	- \$HOME/.R/Makevars file is largely obsolete
	- Setting up a personal library: R version 4.X handles (mo
- https://git.io/CHPC-Intro-to-Parallel-Computin
	- Excellent examples of parallel R code, both single-

#### anyLib: Install and Load Any Packa [Bioconductor or Github](https://cran.r-project.org/web/packages/anyLib/index.html)

- "Made to make your life simpler with package loading a list of packages, whether they are or github. For github, if you do not have the full path maintainer name in it (e.g. "achateigner/topRo to load it but not to install it."
- https://cran.r-project.org/web/packages/anyL